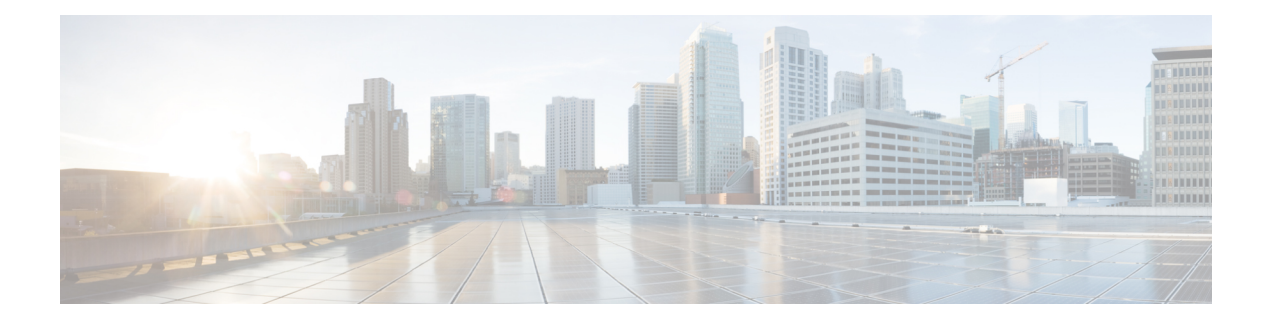

# **Install the ATA 191**

- ATA 191 Installation [Information,](#page-0-0) on page 1
- Network [Requirements,](#page-0-1) on page 1
- Safety [Recommendations,](#page-0-2) on page 1
- Package [Contents,](#page-1-0) on page 2
- [Install](#page-1-1) Your Cisco ATA, on page 2
- [Attach](#page-2-0) a Phone to the ATA 191, on page 3
- Startup Process [Verification,](#page-2-1) on page 3
- [Configure](#page-2-2) Startup Network Settings, on page 3
- [Security](#page-3-0) on the ATA 191, on page 4

## <span id="page-0-0"></span>**ATA 191 Installation Information**

You connect the ATA 191 hardware and configure the ATA 191 by loading the QED and firmware files. Install the QED file first, then install the firmware file. For more information about loading the QED and firmware files, see the "Installation Notes" section of the "Release Notes for Cisco ATA 191 Analog Telephone Adapter".

# <span id="page-0-1"></span>**Network Requirements**

The ATA 191 acts as an endpoint on an IP telephony network. The following equipment is required:

- Call Control system
- Voice packet gateway—Required if you are connecting to the Public Switched Telephone Network (PSTN). A gateway is not required if an analog key system is in effect.
- Ethernet connection

## <span id="page-0-2"></span>**Safety Recommendations**

To ensure general safety, follow these guidelines:

• Do not get this product wet or pour liquids into this device.

- Do not open or disassemble this product.
- Do not perform any action that creates a potential hazard to people or makes the equipment unsafe.
- Use only the power supply that comes with the ATA.
- Ultimate disposal of this product should be handled according to all national laws and regulations.
- Read the installation instructions before you connect the system to its power source.
- The plug-socket combination must always be accessible because it serves as the main disconnecting device.
- Do not work on the system or connect or disconnect cables during periods of lightning activity.
- To avoid electric shock, do not connect safety extra-low voltage (SELV) circuits to telephone-network voltage (TNV) circuits. LAN ports contain SELV circuits, and WAN ports contain TNV circuits. Some LAN and WAN ports both use RJ-45 connectors. Use caution when connecting cables.

For translated warnings, see the *Regulatory Compliance and Safety Information for the Cisco ATA 191* document.

### <span id="page-1-0"></span>**Package Contents**

The ATA 191 package contains the following items:

- Cisco ATA 191 Analog Telephone Adapter
- Regulatory Compliance and Safety Information for the ATA 191
- 5V power adapter with appropriate country clip
- Ethernet cable

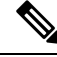

The ATA is intended for use only with the 5V DC power adapter that comes with the unit. **Note**

### <span id="page-1-1"></span>**Install Your Cisco ATA**

You can use either Category 3/5/5e/6 cabling for 10-Mbps connections, but you must use Category 5/5e/6 for 100-Mbps connections.

#### **Procedure**

**Step 1** Connect the power supply to the Cisco DC Adapter port. **Step 2** Connect a straight-through Ethernet cable from the network to the network port on the ATA. Each ATA ships with one Ethernet cable in the box.

Ш

## <span id="page-2-0"></span>**Attach a Phone to the ATA 191**

#### **Before you begin**

You can attach one or two phones to an ATA 191.

#### **Procedure**

Connect one or more phones to a phone port of the ATA with an RJ11 cable.

The PHONE1 and PHONE2 LEDs on the ATA light as solid green when there is activity on that port.

### <span id="page-2-1"></span>**Startup Process Verification**

After your ATA has power connected to it, it begins the startup process by cycling through these steps:

- **1.** The Power LED flashes during the startup process.
- **2.** The Problem Report Tool (PRT) LED lights solid amber during initial bootup. The LED then flashes amber and then green while the application and kernel are booting.

If the PRT LED lights red during bootup, then either the MIC certificate failed, or the ATA failed to obtain a network address.

**3.** The LED for Phone 1 flashes while the Phone1 port boots, followed by the LED for Phone 2.

After the Phone1 and Phone2 ports register with Cisco Unified CM successfully, the corresponding LEDs are lit with solid green. If a phone port fails to register, the LED rapidly flashes in green three times, then repeats.

**4.** When the ATA has successfully booted, the Power LED lights solid green and the PRT LED turns off. The Network LED flashes as traffic is detected.

When you go offhook on the phone, the phone LED begins to flash, and you hear the dial tone. The ATA has completed the startup process.

#### **Related Topics**

Start up Process with [Standby](at91_b_ata191-admin-guide_chapter2.pdf#nameddest=unique_39) Image

# <span id="page-2-2"></span>**Configure Startup Network Settings**

#### **Before you begin**

Perform this configuration if you are not using DHCP in your network.

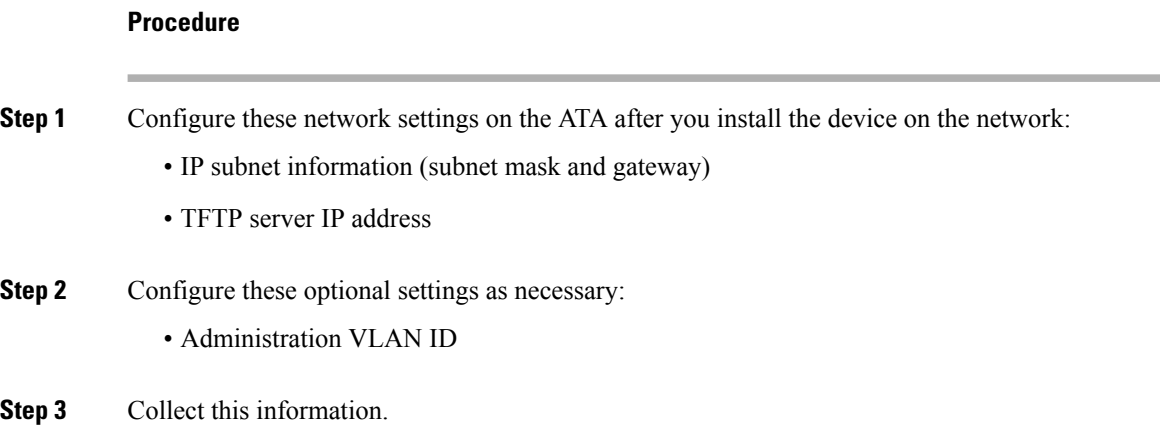

### <span id="page-3-0"></span>**Security on the ATA 191**

Security features protect against several threats, including threats to the identity of the phone and to data. These features establish and maintain authenticated communication streams between the phone and the Cisco Unified Communications Manager server, and digitally sign files before they are delivered.

For more information about the security features, see the *Security Guide for Cisco Unified Communications Manager.*

You can start the installation of a Locally Significant Certificate (LSC) on the device profile from Cisco Unified Communications Manager. Use the **Device** > **Phone** > **Phone Configuration** menu option. You can also use this menu option to update or remove an LSC.

Before you begin, make sure that the appropriate Cisco Unified Communications Manager and the CAPF security configurations are complete:

- On Cisco Unified Communications Operating System Administration, verify that the CAPF certificate has been installed.
- The CAPF is running and configured.

See the *Security Guide for Cisco Unified Communications Manager* for more information.